# **1 FUNCIONES DE MEDIA MANAGER**

Media Manager PhatNoise (Media Manager) administra su biblioteca de música y crea discos ACDrive.

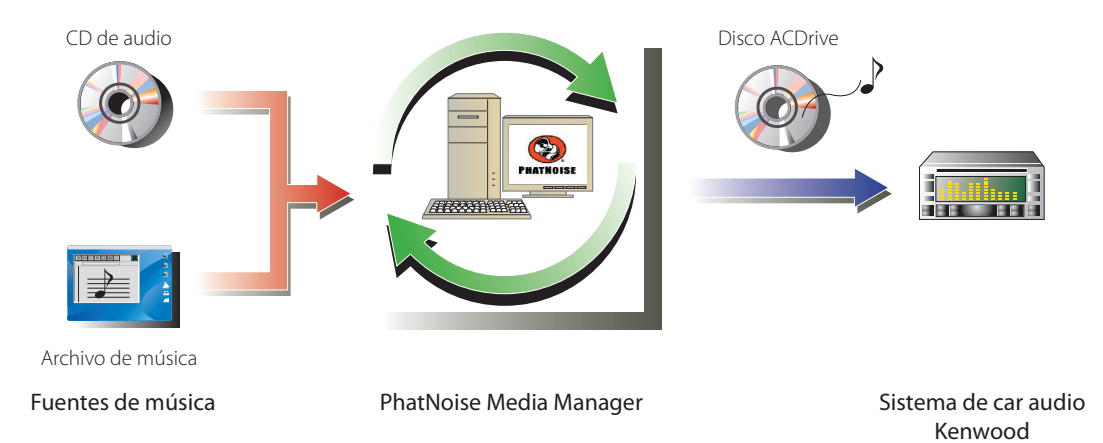

#### ● **Codificación y organización de sus CDs de audio**

Media Manager le permite codificar sus CDs de audio y crear una biblioteca de música digital en su PC. Este también le permite importar archivos de música digitales creados mediante otras aplicaciones de jukebox.

#### ● **Administración de información de archivos de música**

Cuando se lee un CD de audio, Media Manager accede automáticamente al CDDB de GraceNote para obtener información del archivo de música (etiqueta de archivo) para asegurar que toda la música se encuentre etiquetada en forma apropiada. Herramientas de fácil utilización le permiten editar toda la información de archivos de música.

De esta manera, toda la información de música se puede manejar en forma centralizada.

#### ● **Creación de discos ACDrive (mCD)**

Mediante Media Manager puede crear discos mCD que contengan su música favorita.

#### ● **Reproducción de discos ACDrive**

Los discos ACDrive se pueden reproducir con un sistema de car audio Kenwood compatible ACDrive. Cuando se reproducen discos ACDrive con el sistema de car audio Kenwood, es posible seleccionar canciones mediante las informaciones de música (como por ejemplo, el título del álbum, artista y género) ajustadas con Media Manager. También está disponible la función de índice de voz.

#### **NOTA**

- Se necesita una conexión a Internet para accedeer al CDDB de Gracenote.
- La función Kenwood ACDrive es totalmente compatible con la tecnología de mCD PhatNoise.
- Las funciones de ACDrive varían dependiendo del modelo de sistema de car audio. Para obtener más detalles sobre las funciones de ACDrive disponibles, consulte las instrucciones de funcionamiento suministradas con el sistema de car audio Kenwood compatible con ACDrive.
- Si tiene alguna inquietud sobre las funciones y usos de Media Manager, póngase en contacto con el departamento de atención al cliente de Kenwood o consulte la página web **http://www.Kenwood.mediamanager.jp**
- Media Manager es un producto de PhatNoise, Inc. E.E.U.U.
- Las imágenes de pantalla de estas instrucciones se muestran como referencia para el procedimiento de operación, por lo tanto pueden variar respecto a las imágenes visualizadas en la actualidad.

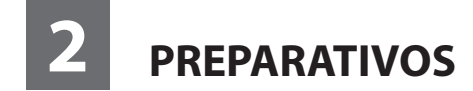

# **Inicio del Media Manager**

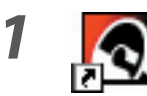

**1 Haga doble clic en el icono PhatNoise localizado en el escritorio.**

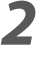

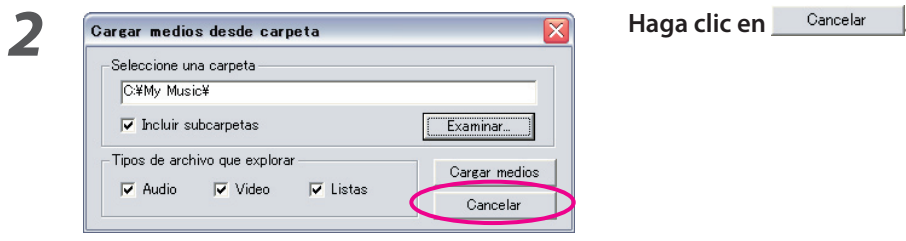

#### **NOTA**

- Escriba el nombre de la carpeta/ruta de acceso y haga clic en **Carear medios** en el paso 2 si ya tenía archivos de música en el PC.
- Cuando cargue canciones provenientes de carpetas adicionales, seleccione "Cargar medios..." en el menú de archivo.

# **Almacenamiento de canciones en el PC**

Al colocar un CD de audio en la unidad de CD, todas las canciones se convertirán en archivos y se guardan en el PC automáticamente.

## **1 Coloque el CD de audio en la unidad de CD.**

 Media Manager se conecta al sitio como por ejemplo CDDB de Gracenote para obtener la información de etiqueta de archivo y album art, y visualiza los datos de estas bases de datos.

 Están disponibles M4A (AAC) o WMA (Windows Media Audio).

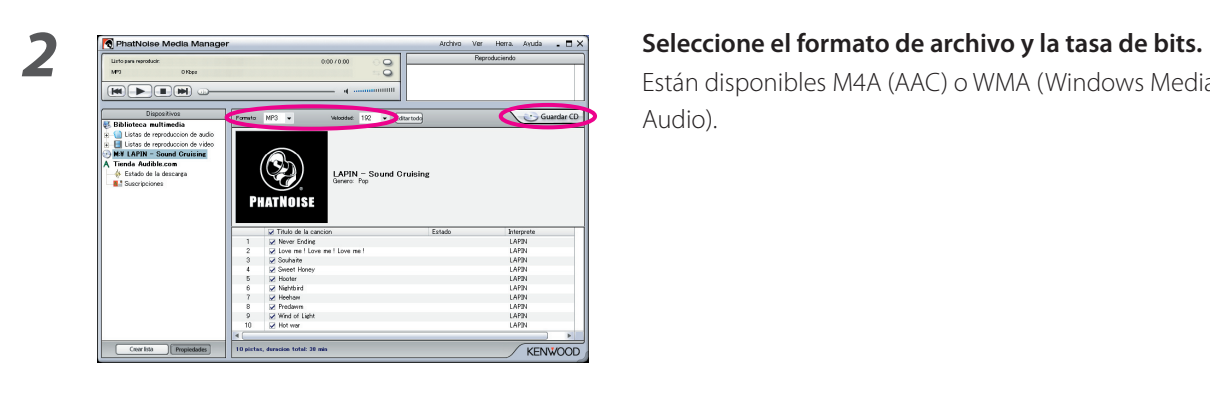

# **3** Haga clic en  $\overline{\phantom{a}}$  Guardar CD.

 Se inicia la lectura. Cuando finaliza la lectura, el CD de audio se expulsa automáticamente.

#### **NOTA**

- Para poder acceder a estas bases de datos, el PC debe estar conectado a Internet.
- Para guardar solamente sus canciones favoritas grabadas en el CD de audio, marque las casillas de verificación que se visualizan en el lado izquierdo de dichas canciones.

Todas las casillas de verificación vienen ya marcadas como ajuste predeterminado.

- Cuando finaliza la lectura de todo el CD de audio, se crea automáticamente una lista de reproducción estática. Para obtener más detalles sobre la lista de reproducción, consulte "Lista de reproducción" (página 10).
- Los datos de música leidos se almacenan en la carpeta que posee el nombre del título del álbum.
- Fuera de la información de etiqueta de archivo, es posible utilizar el título del álbum, genero, artista y lista de reproducción para seleccionar canciones.
- Cuando el PC no está conectado a Internet o CDDB no tiene información, la información de etiqueta de archivo no se puede recuperar. Haga clic en **Editartodo**, Aparecerá el dialogo [Opciones avanzadas de disco], permitiéndole introducir la información anterior.

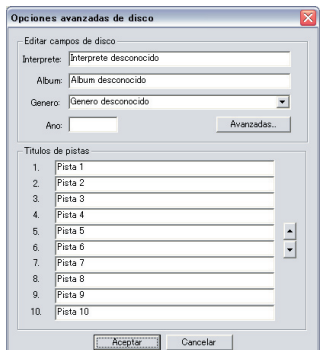

 El dialogo [Editor de etiquetas múltiple] le permite editar la información anterior. Para obtener más detalles, consulte "Edición de etiquetas de archivo" (página 14).

• Cuando el PC no está conectado a Internet, o la base de datos no tiene ningún dato relevante, Album Art no se puede recuperar.

 El diálogo [Editor de etiquetas múltiple] mostrado abajo, le permite ajustar una imagen favorita (archivo JPEG) para al Album Art. Para obtener más detalles, consulte "Edición de etiquetas de archivo" (página 14).

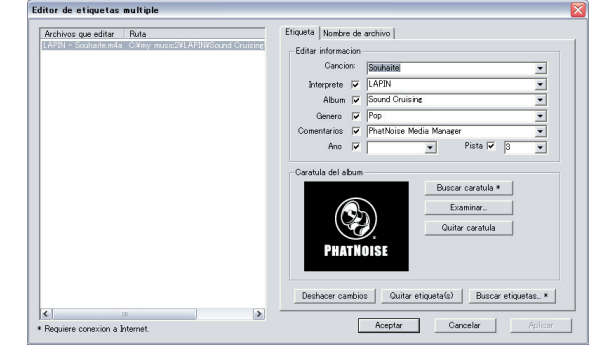

• Los archivos de música creados con otros PCs se pueden también administar con Media Manager. Para obtener más detalles al respecto, consulte la ayuda de Media Manager.

# **Reproducción de canciones**

Es posible verificar las canciones guardadas al reproducirlas en su PC.

# **1 Haga doble clic en la canción que va reproducir.**

Se reproduce la canción seleccionada.

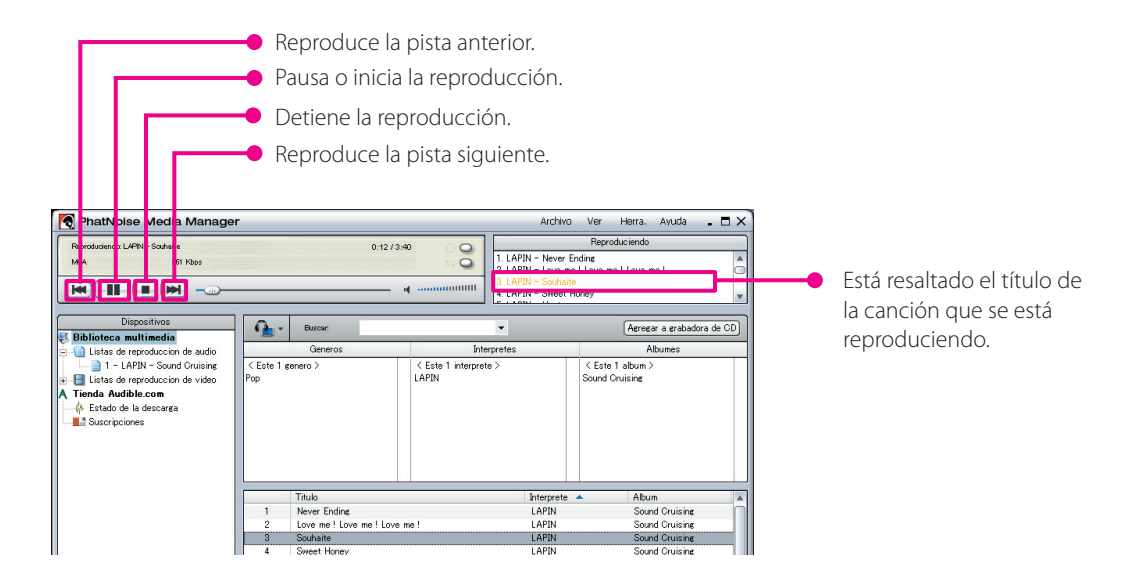

# **Creación de discos ACDrive (mCD)**

Cree un disco ACDrive (mCD) mediante Media Manager para reproducirlo con un sistema de car audio Kenwood compatible con ACDrive.

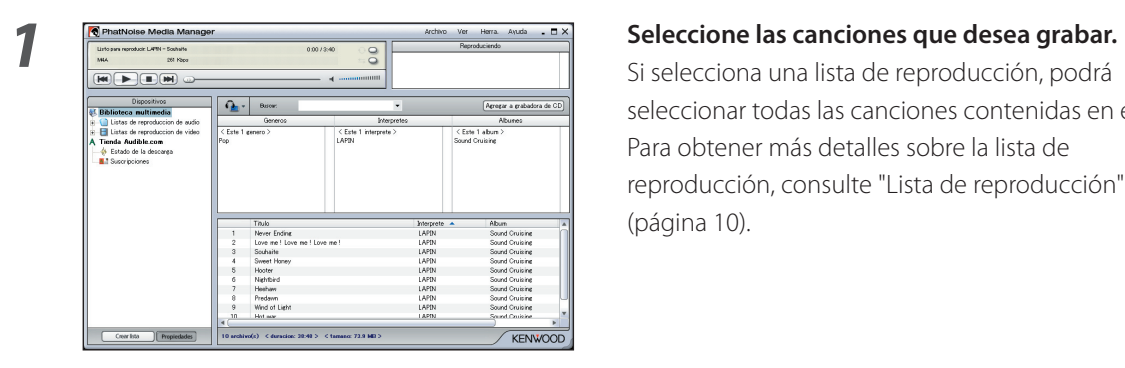

 Si selecciona una lista de reproducción, podrá seleccionar todas las canciones contenidas en esta. Para obtener más detalles sobre la lista de reproducción, consulte "Lista de reproducción" (página 10).

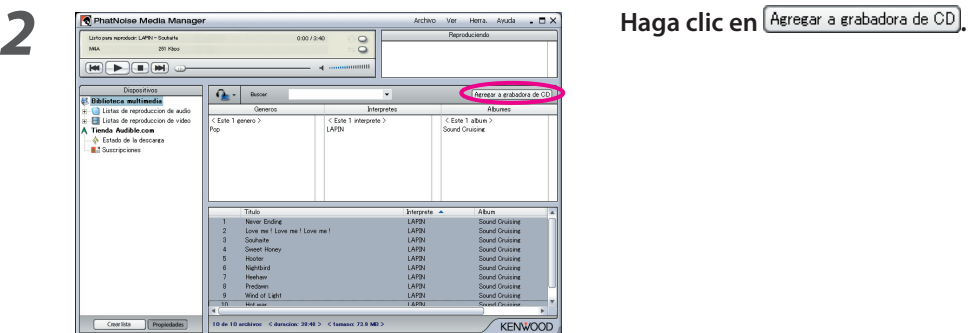

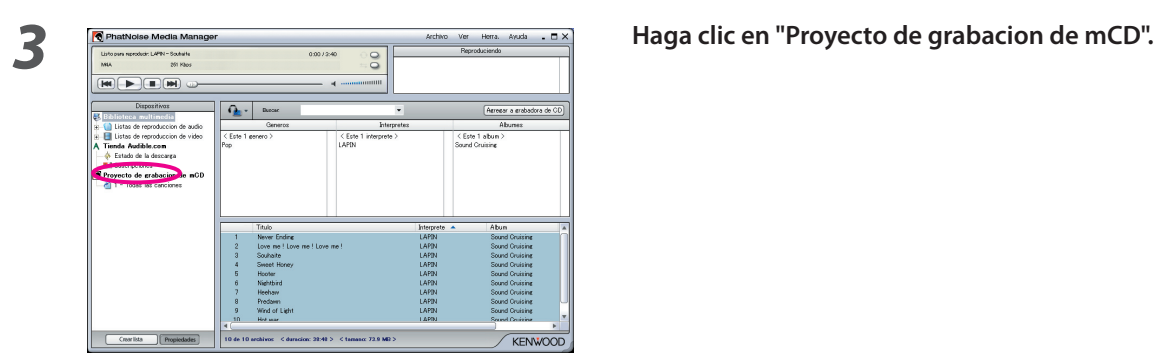

**4 Ajuste un CD-R/CD-RW que se pueda grabar en la unidad.** 

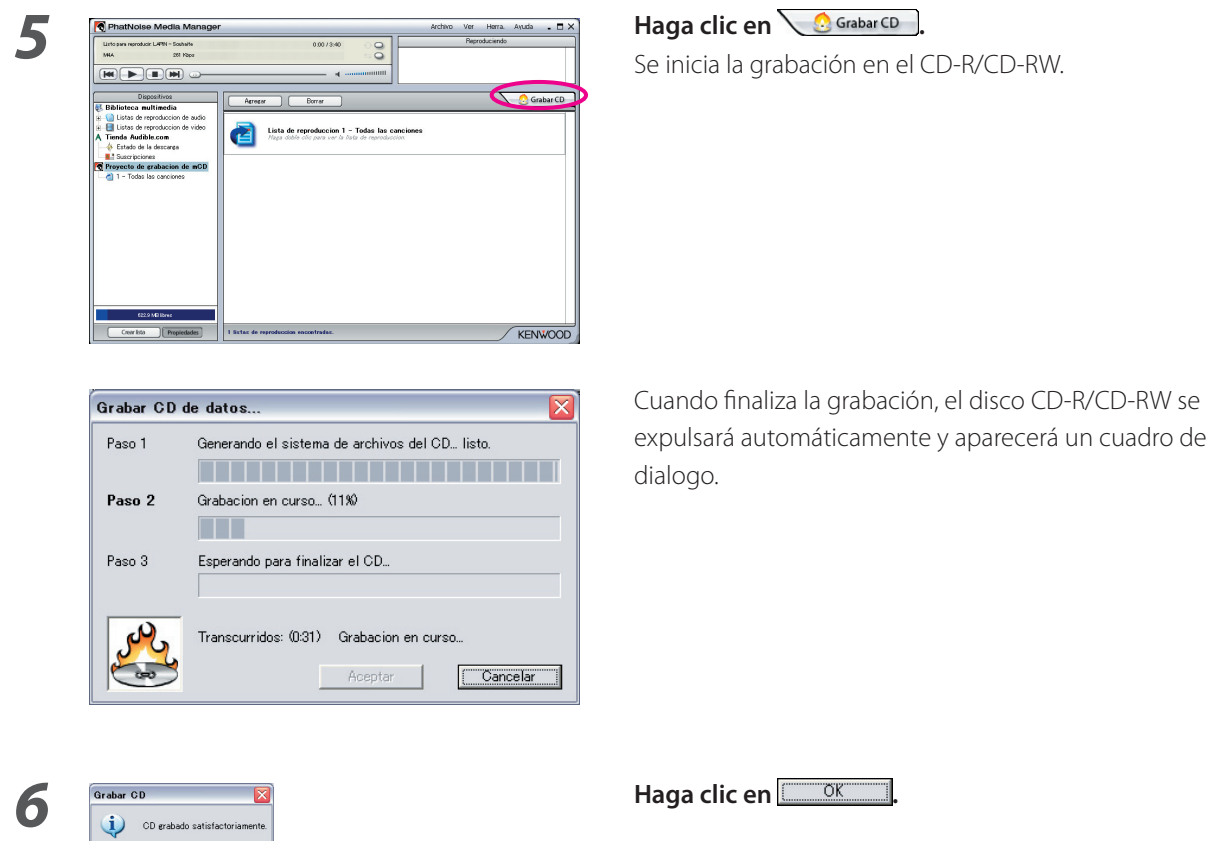

#### **NOTA**

• Cuando se reproducen el disco ACDrive creado con el sistema de car audio Kenwood compatible con AC Drive, es posible seleccionar una canción mediante el uso de la información (título del álbum, genero, artista, lista de reproducción y nombre de la carpeta) grabada con la canción.

# **3 FUNCIONES ÚTILES DE MEDIA MANAGER**

Media Manager es una aplicación de PC dotada con una amplia gama de funciones y capacidades.

# **Función de búsqueda**

Es posible buscar una canción que desee reproducir o grabar en un CD-R/CD-RW de acuerdo al género, artista, título del álbum o palabra clave.

## **Limita la búsqueda por género, artista o título del álbum**

Al hacer clic en un genero, artista o álbum especifico, se visualizan las canciones correspondientes a la busqueda.

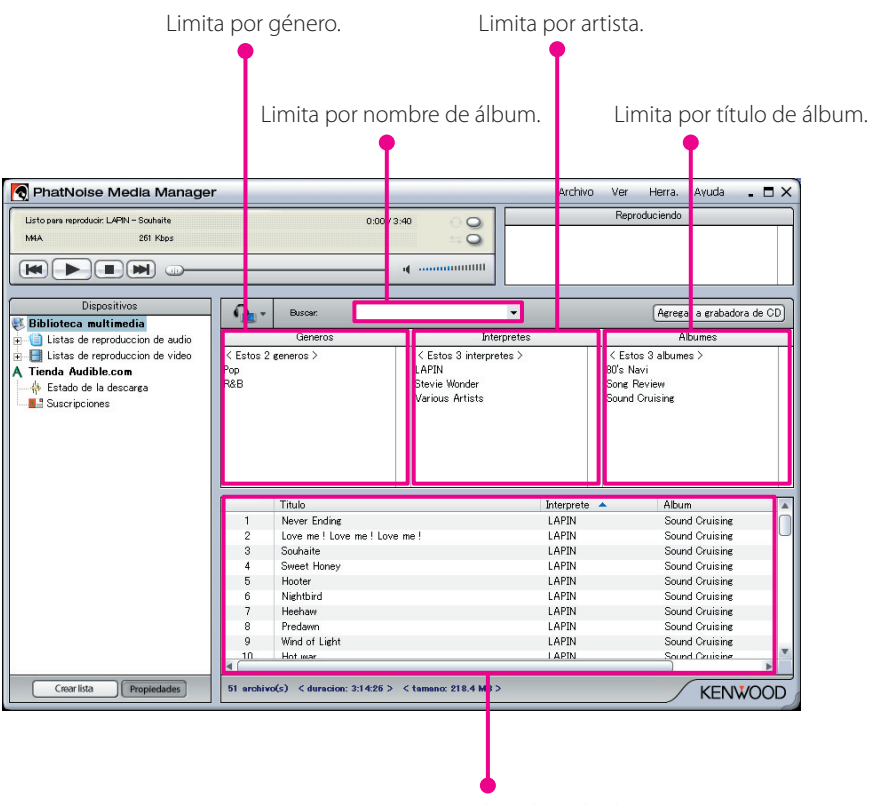

Se visualiza el resultado.

# **Búsqueda por palabra clave**

Al ingresar la(s) palabra(s) clave(s) en el cuadro [Buscar], se visualiza el título de la canción correspondiente. La información del álbum y pista están sujetos a esta búsqueda.

Haga clic en  $\blacktriangledown$  en el cuadro [Buscar] para seleccionar la palabra clave utilizada previamente.

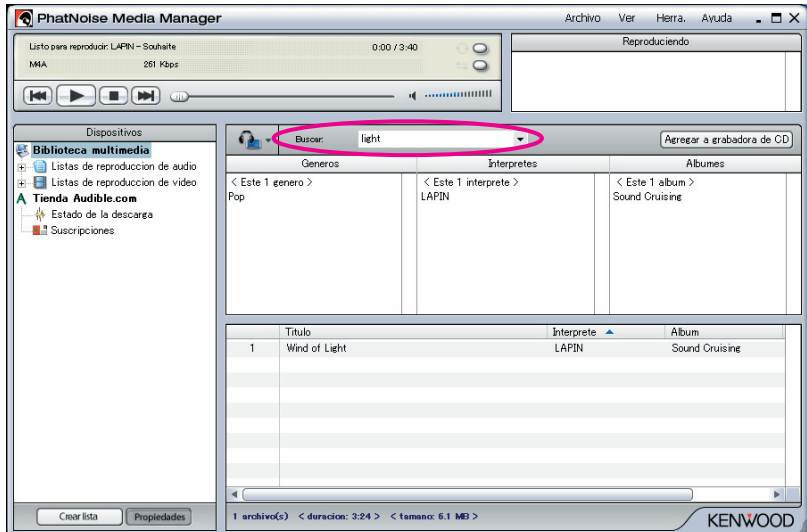

# **Lista de reproducción**

Media Manager le permite agrupar sus canciones favoritas en la lista de reproducción. Existen dos tipos de lista de reproducción.

#### ● **Lista de reproducción estática**

Usted selecciona las canciones que se van a agregar a la lista de reproducción. Las canciones en la lista de reproducción estática no se cambian automáticamente.

#### ● **Lista de reproducción dinámica**

Usted especifica las condiciones de las canciones que se van a agregar a la lista de reproducción. Cuando se crea o se selecciona una lista de reproducción dinámica, se exploran todas las canciones manejadas por Media Manager. Si hay canciones que cumplen con las condiciones especificadas, estas serán agregadas a la lista de reproducción dinámica.

### **Creación de una lista de reproducción estática y adición de canciones**

Es posible seleccionar sus canciones favoritas y agregarlas a la lista de reproducción estática.

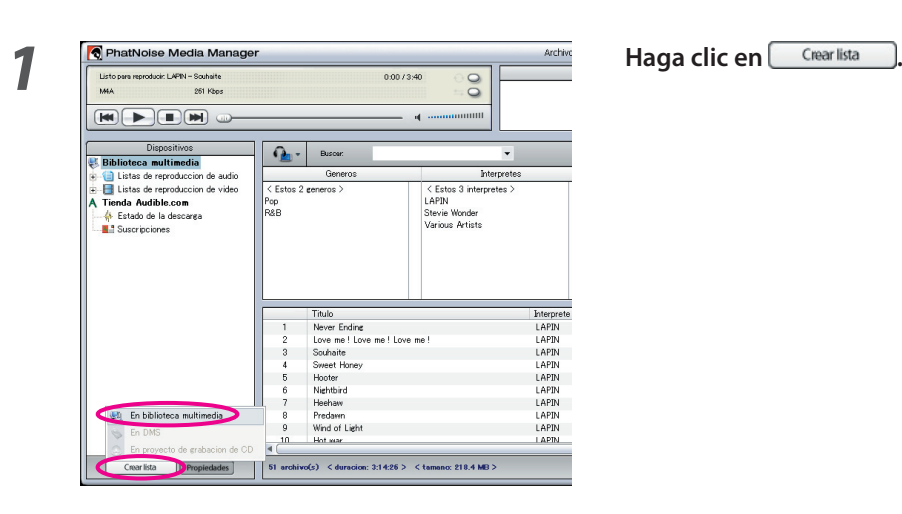

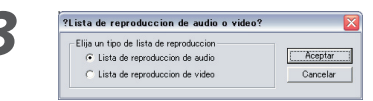

**2 Haga clic en "En biblioteca multimedia".**

**3 Seleccione el tipo de lista de reproducción y haga clic en Aceptar** 

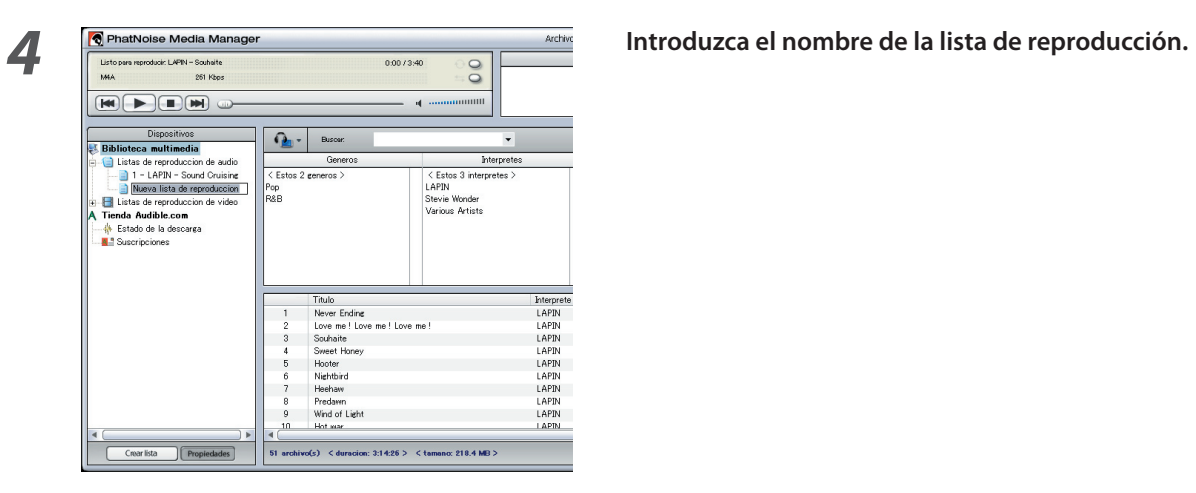

**5 Encuentre y seleccione todas las canciones que desea agregar a la lista de reproducción.**

**6 19 R** PhatNoise Media Manager<br> **6 Arrastre y coloque las canciones sobre la lista de reproducción.**

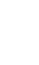

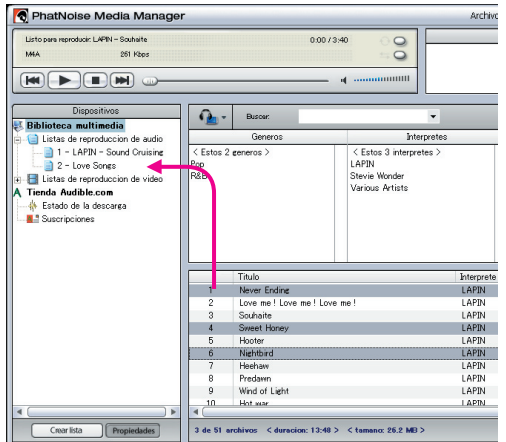

### **Creación de una lista de reproducción dinámica**

Cuando ajusta el criterio de la canciones que va a colocar, la lista de reproducción estática cambia a la lista de reproducción dinámica.

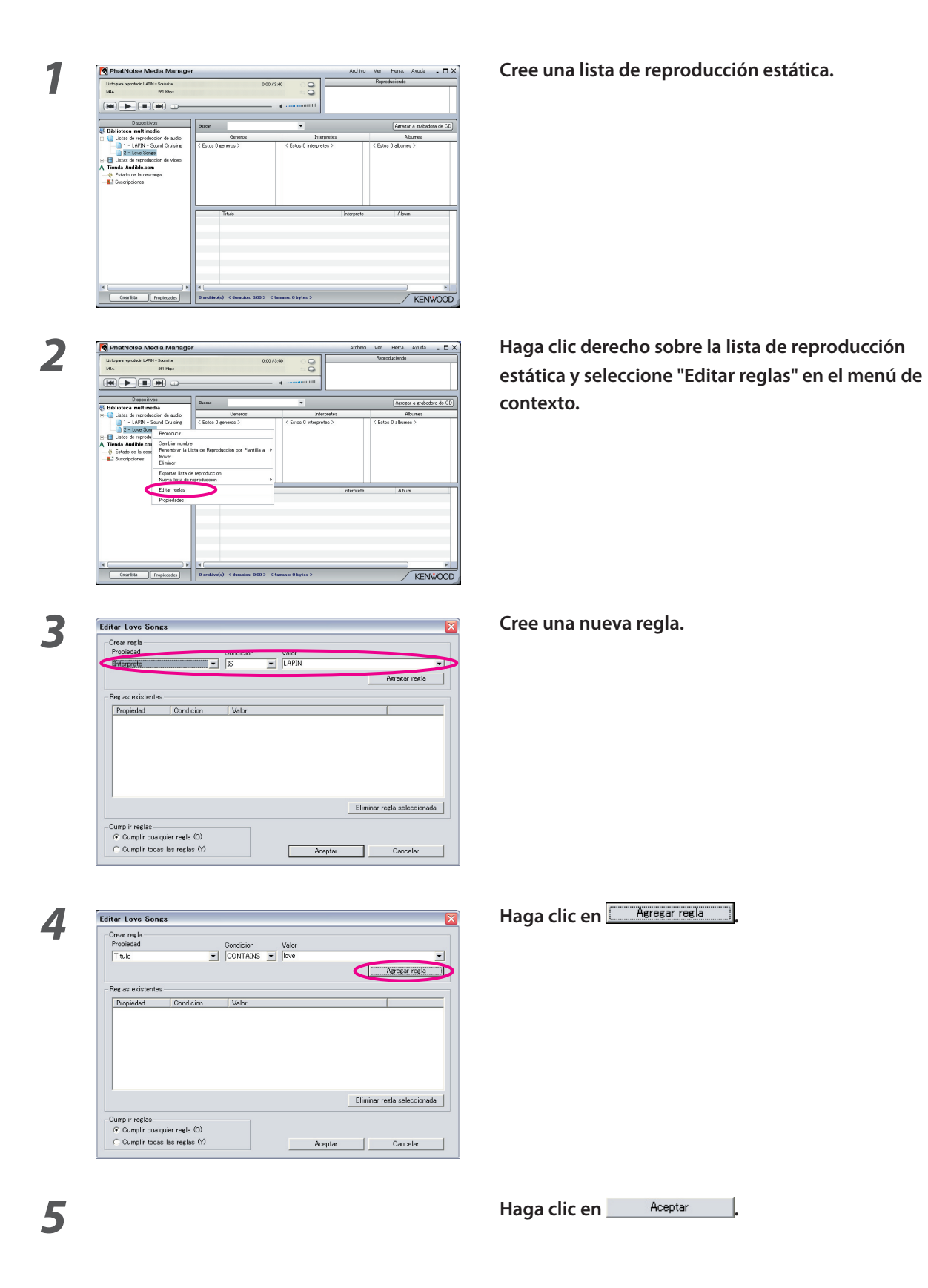

### **Forma rápida para la creación de listas de reproducción dinámicas**

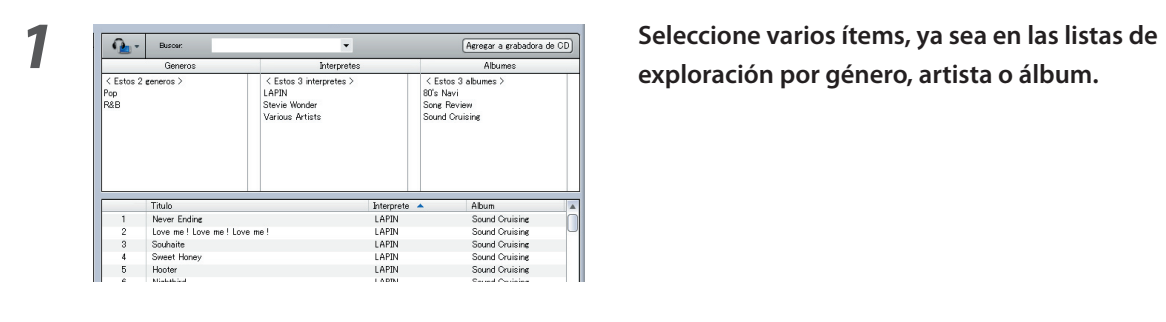

**exploración por género, artista o álbum.**

**2 Haga clic derecho en uno de los ítems seleccionados.**

# **o "1 lista de reproducción con todos los elementos".**

 Cuando haya seleccionado "1 lista de reproducción por elemento", se creará una lista de reproducción dinámica para cada ítem seleccionado. Cuando selecciona varios elementos, se crearán tantas listas de reprodución dinámica como elementos. Cuando se haya seleccionado "1 lista de reproducción con todos los elementos", se creará sólo una lista dinámica que va a contener todos los elementos que seleccionó.

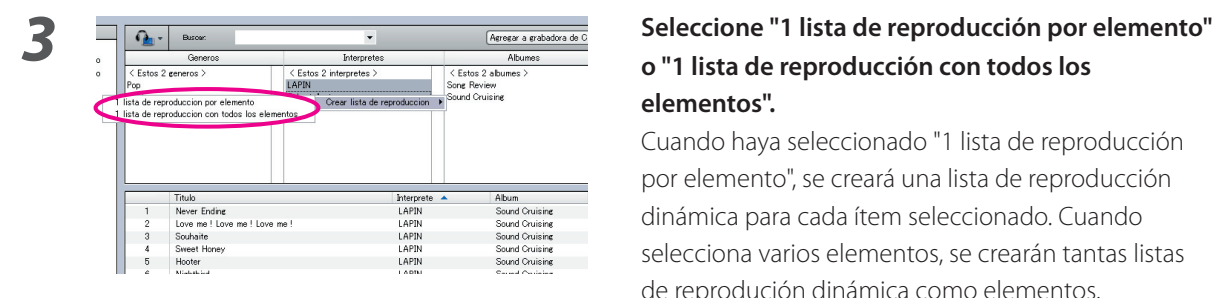

# **Edición de etiquetas de archivo**

En el menú visualizado al hacer clic en una o varias canciones, seleccione "Editar etiqueta de archivo". Luego, aparecerá el dialogo [Editor de etiquetas múltiple], será posible editar la información del archivo de música y el Album Art.

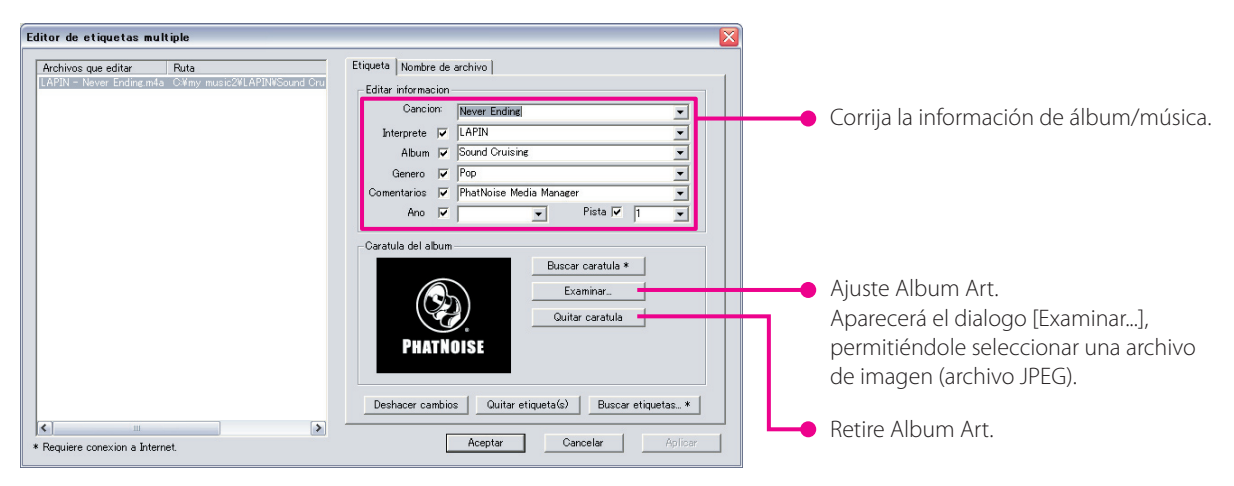

#### **NOTA**

• Las fotos mostradas en la cubierta del álbum y las notas de cubierta están protegidas por los derechos de autor. Estas no deben ser copiadas ni distribuidas sin la autorización del propietario de los derechos.

# **4 REFERENCIA**

A continuación encontrará una breve descripción de la pantalla y de los botones en Media Manager. Para obtener más detalles al respecto, consulte la ayuda de Media Manager.

# **Pantalla**

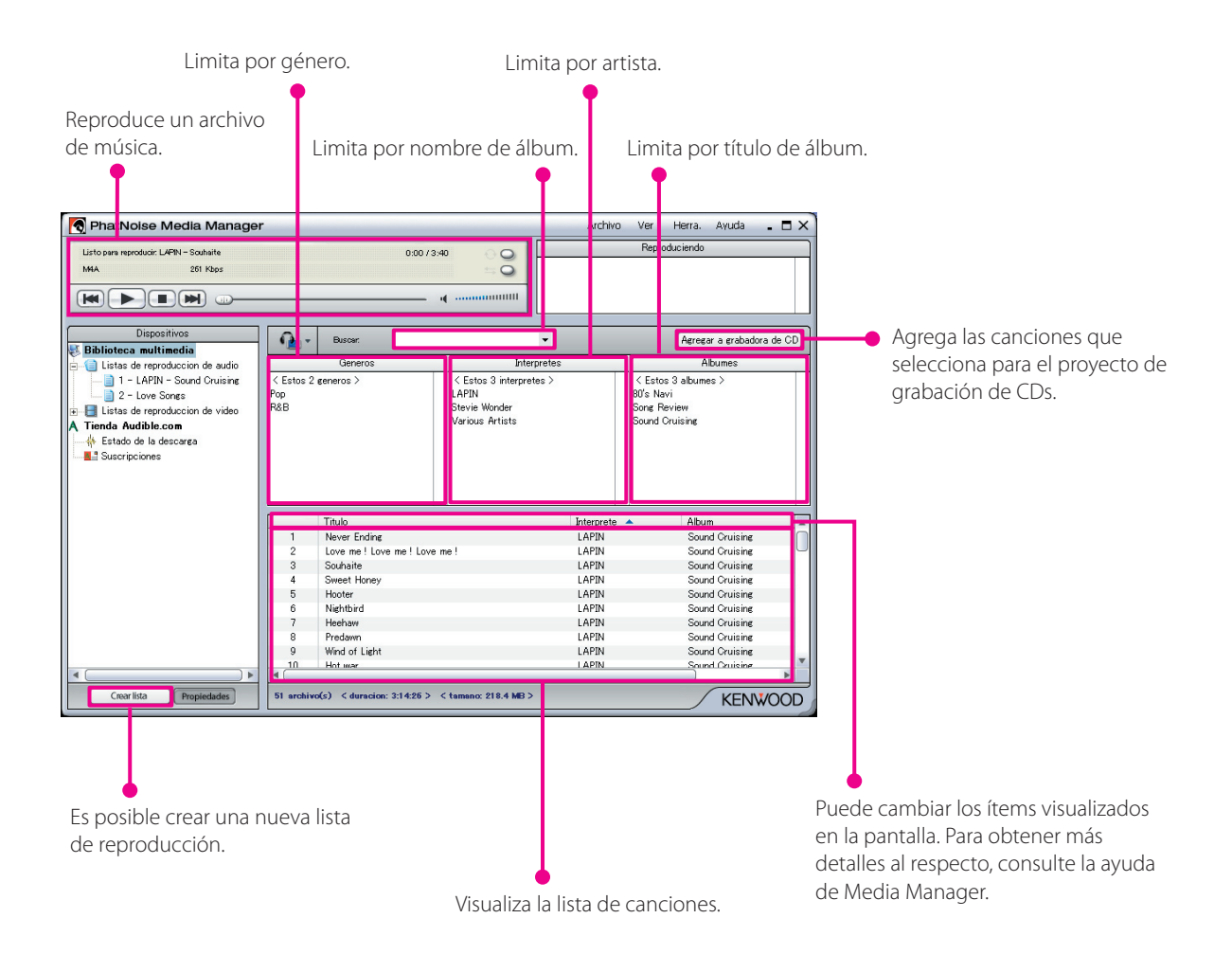

# **Menú**

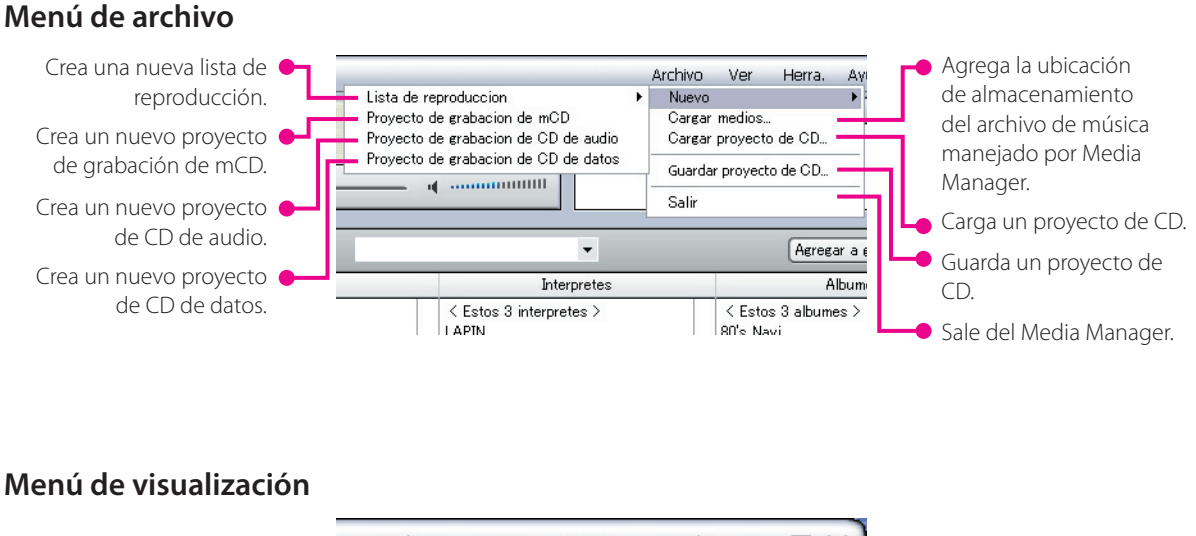

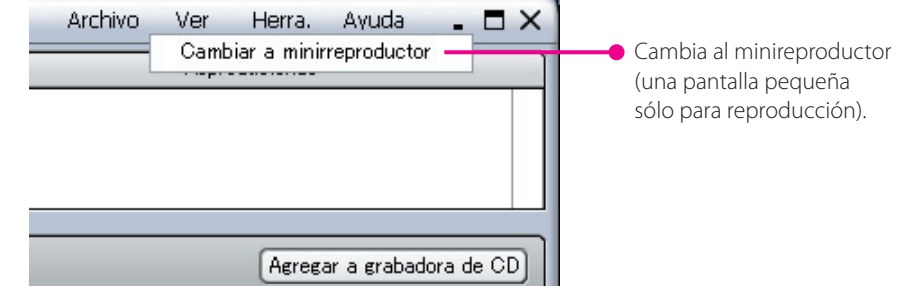

### **Menú de herramientas**

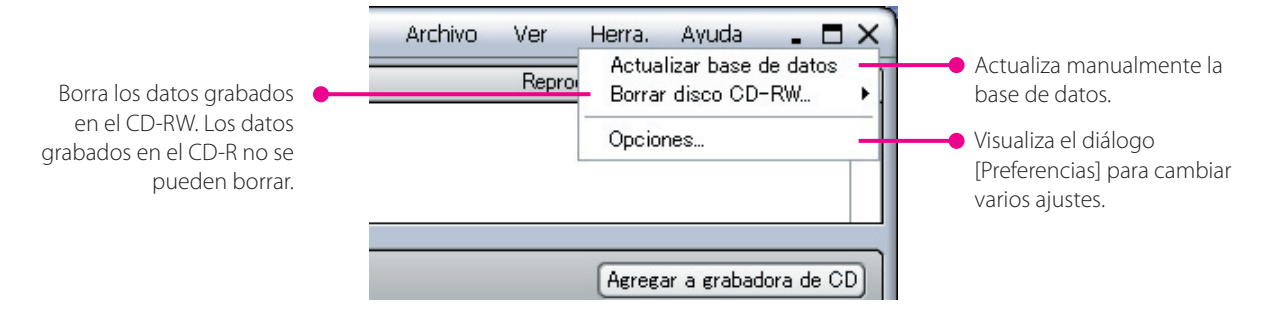

#### **Marca registrada, aviso de derechos de autor y patentes**

# **KENWOO**

Kenwood es una marga registrada o comercial de Kenwood Corporation en Japón y/o en otros países.

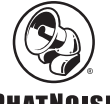

#### **PHATNOISE**

Derechos de autor 2004, PhatNoise, Inc. - Todos los derechos reservados. Todas las marcas comerciales, marcas de servicios y nombres comerciales,incluyendo sin limitación, PHATNOISE, PHATNOISE CAR AUDIO SYSTEM, PHATNOISE MUSIC MANAGER, PHATNOISE MEDIA MANAGER, PHATBOX, SSA/VOICE, DPGT, PHATNOISE HOME DIGITAL MEDIA PLAYER, y DMS son propiedad de PhatNoise, Inc.

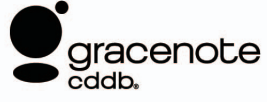

La tecnología de reconocimiento de música y la información asociada son suministradas por Gracenote, Inc. Gracenote® es el estándar industrial para el reconocimiento de música y los servicios de entrega de información asociados. Para obtener más detalles, entre a la página web de Gracenote, www.gracenote.com.

Información de CD y datos relacionados con música de Gracenote, Inc. (©2000-2004 Gracenote, Inc.) Software cliente Gracenote CDDB® (©2000-2004 Gracenote, Inc.), estos productos y servicios son implementados

por una o más de las siguientes tecnologías patentadas en los E.E.U.U.: #5,987,525; #6,061,680; #6,154,773, #6,161,132, #6,230,192, #6,230,207, #6,240,459, #6,330,593, y otras patentes aprobadas y pendientes. Servicios suministrados y dispositivos fabricados bajo la licencia (patente de los E.E.U.U # 6,304,523) de Open Globe en E.E.U.U.

Gracenote y CDDB son marcas comerciales registradas de Gracenote, Inc. El logotipo "Gracenote", el tema del logotipo y el logotipo "Powered by Gracenote" son marcas comerciales de Gracenote, Inc.

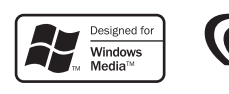